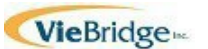

# **Provider Registration For PCS QiRePort Users**

**CompletethisformandsendtoVieBridge,Inc.QiReportSupportatfax (919)301-0765ormail:VieBridge,Inc.4221 Walney Road,Suite201,Chantilly,VA 20151. Forquestions,callQiReportSupportTeamat888-705-0970option3oremailatSup[port@qireport.net.](mailto:Support@qireport.net)**

### **Agency/FacilityIdentificationandPrimaryContactInformation**

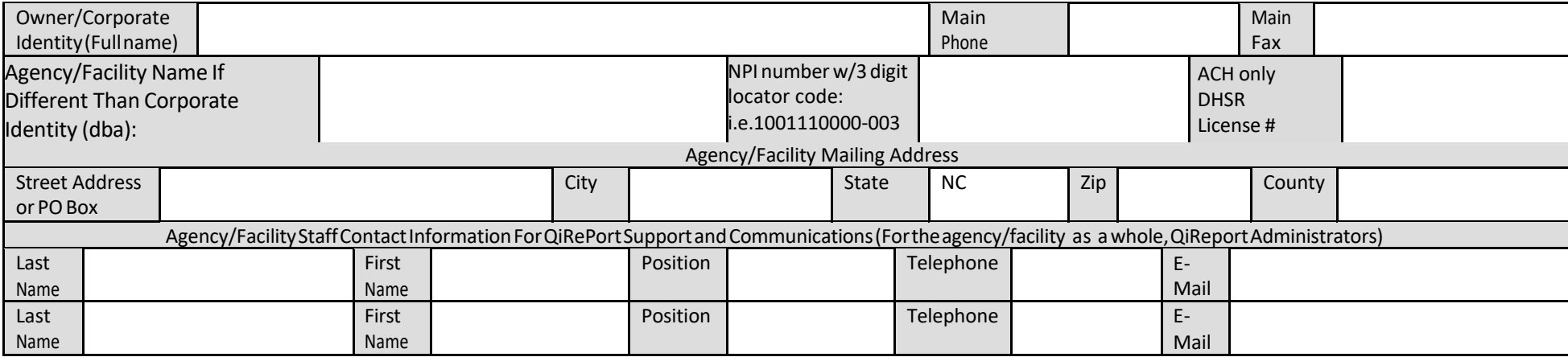

# **List Agency/FacilityNPINumbers with 3 digit Locator CodesUsed For PCS Billing** (List up to 15NPI numbersbelow): i.e. 1001110000-003

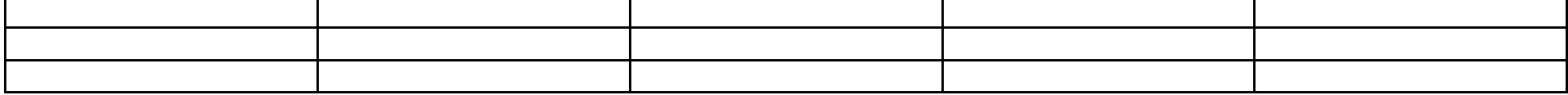

### **List Staff RequiringAccess To Beneficiary Information ForAll Agency/FacilityNPI Numbers ListedAbove** (Up to 5 agency/facility staff)

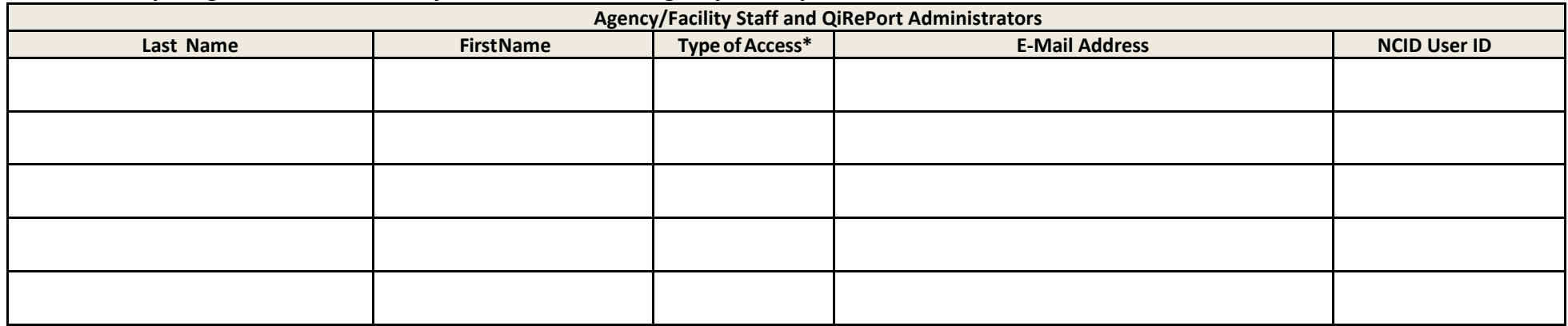

\*TypeofAccess: Selecteither (Add/Edit = 2 Administrators) or (ViewOnly=Users)

# **List Staff RequiringAccess To BeneficiaryData AssociatedWithA Single Agency/FacilityNPINumber with 3 digitlocator code**

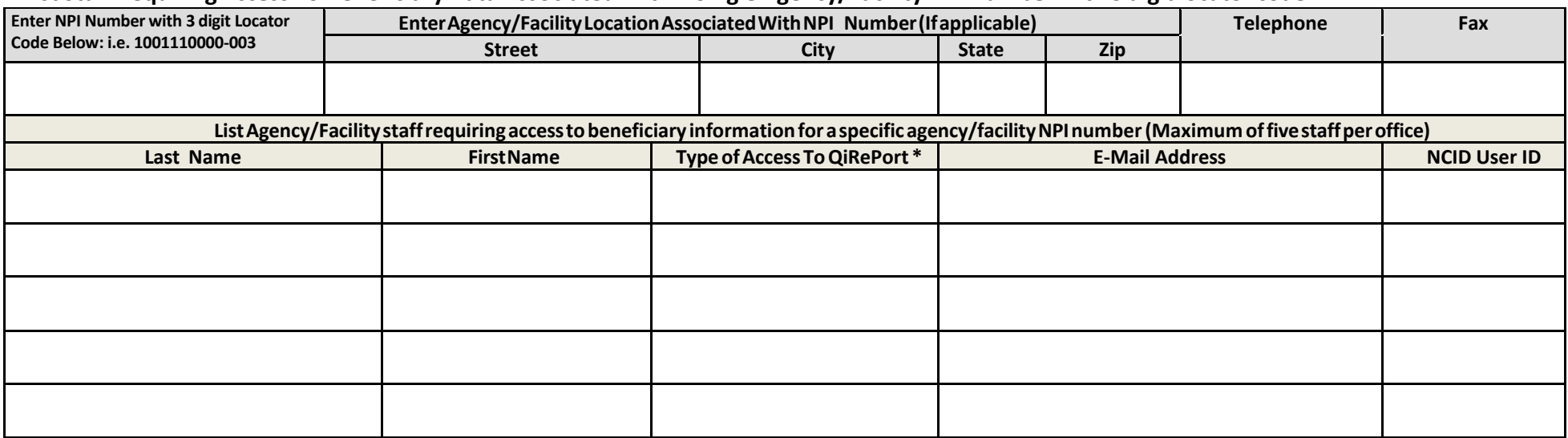

\* Type ofAccess:Selecteither(Add/Edit=2Administrators)or(ViewOnly=Users)

# **List Staff RequiringAccess To BeneficiaryDataAssociatedWithA SingleAgency/FacilityNPINumber with 3 digitlocator code**

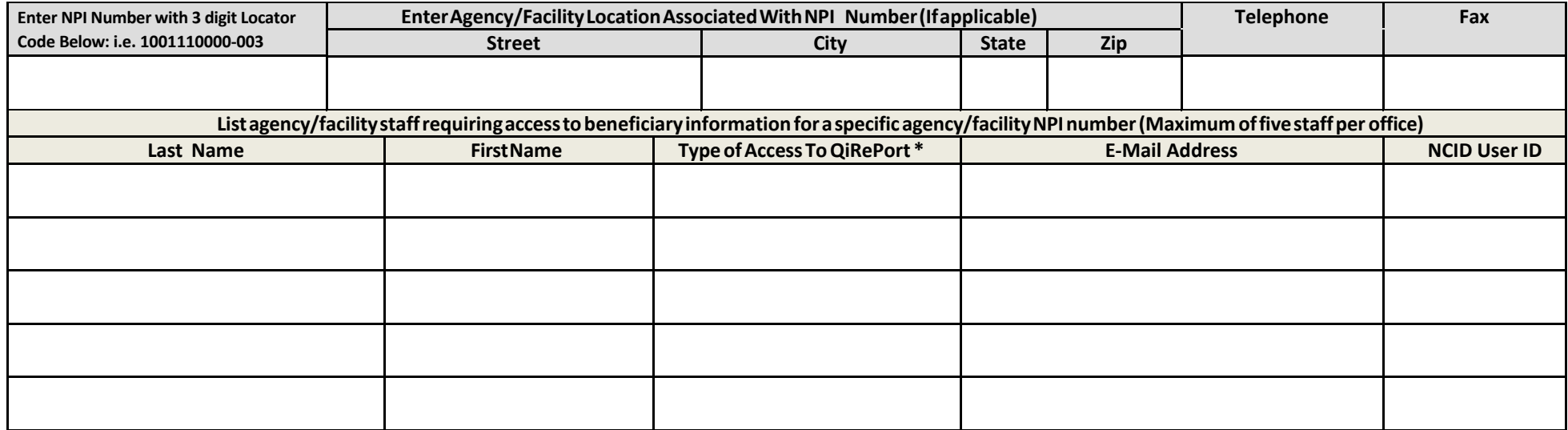

\* TypeofAccess:Select either (Add/Edit=2Administrators)or (ViewOnly=Users)

**(Ifyou havemore than two agency/facilityNPInumbers youwantto setupseparatelyforQiRePort access,make extracopiesofpage2)**

# **Certification**

I certify that all the individuals listed in this form are either staff or designated agency/facility representatives of the agency and require access to beneficiary information:

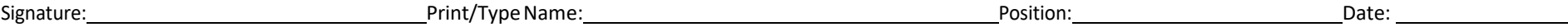

## **Instructions for Completion of the Agency/Facility Provider Registration Form**

The PCS Provider Registration Form for QiRePort issued to register PCS agency/facility staff or designated agency/facility representatives as QiRePort users. QiRePort containsbeneficiary information andisa securesite. Allusersmustbe registeredandlog-intoQiRePortwithindividualizedNCIDusernamesandpasswordsobtained from NCID.nc.gov.

Provider registration is organized around the NPI numbers with 3 digit locator codes used by your agency/facility. If you have staff that require access to beneficiary information for every PCS NPI number, a separate place is provided on the form to identify those staff.

#### Follow these instructions for completion of the form:

#### Agency/FacilityIdentificationandPrimaryContactInformation

- Complete all fields.
- Make sure to provide two contact persons for your agency/facility that will be responsible for communicating to QiReport Support any changes in staffaccess to QiRePort. These two individuals will be the only persons able to submit the names of any new staff that require QiRePort access or the names of agency/facility staff no longerallowedQiRePortaccessrepresentingyour agency.

#### Agency NPI Numbers with 3 digit Locator Codes Used By Agency/Facility For PCS

• Providea list of all agency/facility NPI numbers with 3 digit locator codes used for PCS billing. If your agency/facility has more than 15 billing numbers, submit an additional copy of page 1 of this form with the additional NPI numbers.

#### Agency/FacilityStaffRequiringAccessToBeneficiaryInformationForAllAgency/FacilityNPINumberswith3DigitLocatorCodes

- List up to five staff that will be able to access QiRePort for all Medicaid billing NPI numbers with 3 digit locator codes of your agency/facility. If you only have one agency/facility number, skip page 2 except for the certification and signature.
- All fields must be completed in this section of the form.
- Select only one option for primary role. Select from the following two options:
	- $\checkmark$  Add/edit (administrator) Staff members assigned to this category will be able to enter and edit key information such as referral decisions, change of status requests for reassessments, and beneficiary discharges. These users will also be to view beneficiary data associated with the NPI number that they are registered under. Generally staffmembers who are involved in agency/facility management or staff supervision are granted this type of access.
	- $\checkmark$  View Only (user)-- Staff members assigned to this category will be able to view beneficiary information such as assessment requests and assessment results. However, these staffmembers will not be able to accessany tools/functions in QiRePort where agency/facility decisions/requests for independent assessmentsareenteredoredited.
- Every registered user must have an individual e-mail. This allows QiRePort to send e-mails to a registered user in cases where the user forgets their own password.

#### Agency/FacilityStaffRequiringAccessToQiRePort ForLocationNPINumberswithLocatorCode

- If you have multiple locations and/or multiple NPI numbers, you have the option of registering staff for individual NPI numbers.
- List up to five staff or designated representatives for each NPI number. Complete all fields.
- Thesame staffmember orrepresentative can be listed onmorethan oneNPI number. Remember, any staffrequiring accessto all information related to all of your agency/facility's NPI numbers are included in the first list on page 1 of the form.
- If your agency/facility has more than two billing NPI numbers, make a copy of page 2 of the form and add it to the bottom of the Word document. Add as many additional pagesas neededtodocumentallyourprovidernumbers.
- Besure to enter the NPI number with 3 digit locator code for the Agency/Facility location.
- Enter up to five staff requiring access to the beneficiary information associated with the listed location NPI number with 3 digit locator code.

### Certification

- Signtheform.
- Providetherelatedidentificationinformationforthe individualsigningtheform.

#### **Transmittal to QiReportSupport**

Oncetheregistrationformis completed, itshouldbesentto VieBridge,Inc.QiReport Supportatfax (919)301-0765ormail:VieBridge,Inc.QiReportTeam,4221

Walney Road, Suite 201, Chantilly, VA 20151.

### **Confirmation of Registration**

Once QiReport Support enters the registration information you provide, each registered user will receive an e-mail generated by QiRePort confirming the registration. Some e-mail programs have junk mail and spam filters that will block or divert the registration e-mail to a junk mail folder. Be sure to check your junk mail before inquiring on the status of the confirmation ofregistration.

#### **AccesstoQiRePort**

Asof September 3, 2013 allQiReport usersmust have an NCIDUser ID and password to obtain accessto qireport.net. Please

submit the NCID User ID for all users requiring system access. For questions,contactQiReportSupportTeamat888-705-0970

option3oremai[lsupport@qireport.net.](mailto:support@qireport.net)

### **QiReport/DMA09/09/2013**

,